CS164 Programming Languages and Compilers Spring 2019

Programming Assignment 3

Assigned: Nov 3, 2020 Checkpoint: Nov 25, 2020 at 11:59pm Due: Dec 4, 2020 at 11:59pm

## 1 Overview

The three programming assignments in this course will direct you to develop a compiler for ChocoPy, a statically typed dialect of Python. The assignments will cover (1) lexing and parsing of ChocoPy into an abstract syntax tree (AST), (2) semantic analysis of the AST, and (3) code generation.

For this assignment, you are to implement a RISC-V code generator for ChocoPy. This phase of the compiler takes as input the type-annotated AST of a semantically valid and well-typed ChocoPy program, and produces as output RISC-V assembly code. Section [5](#page-3-0) describes the version of RISC-V that we will be using, as well as the execution environment used for grading.

This assignment is also accompanied by the ChocoPy RISC-V implementation guide, which is a document that describes in detail the design decisions taken by the reference compiler. Unlike previous assignments, the starter code provided for this assignment is quite extensive. We encourage you to make full use of this code, since it will save you about half the development effort of building a code generator. Reading the accompanying implementation guide is essential to understanding the provided starter code. This assignment can get a bit tedious, so start early. However, implementing a code generator can be a very rewarding task, since you will (finally) be able to execute ChocoPy programs and observe their behavior.

## 2 Getting started

The setup this is essentially the same as last time. You can use the same team repository and working directory as you did for Project 2.

- First make sure that your current working directory is clean (that is, git status shows no untracked files or uncommitted changes.)
- You will find a skeleton for the project in our shared repository. Let's assume you have cloned your team repository into a directory team-repo. Once cloned, any one of you can set things up in the master branch with

```
$ cd team-repo
$ git fetch shared
$ git merge shared/proj3 -m "Start project 3 from skeleton"
$ git push
```
(Again, only one member should do this, or all kinds of conflicts will result). Other team members will now be able to pull this to their own machines with

```
$ cd team-repo
$ git pull
```
After these steps, the code for the project will be in the proj3 subdirectory of your local working directory. Run any of the commands referred to below in that subdirectory.

- Although these directions assume you put your project in the master branch, that isn't really necessary. If your team desires, for example, to keep each project in a separate branch, that works, too (but obviously, you must all agree on the structure!). If you do this, you are responsible for learning the proper Git procedures to accomplish it. Whatever you do, your project **must** be in the subdirectory proj3 of the branch you work on, just as it is laid out in the shared/proj3 directory you merge in.
- Ensure you have Git, Apache Maven and JDK 8+ installed, as in Projects 1 and 2.
- Run mvn clean package. This will compile the starter code, which analyzes all declarations in a ChocoPy and emits everything that is needed in the data segment, as well as a skeleton text segment for the top-level statements. Your goal is to emit code for top-level statements as well as for every function/method defined in the ChocoPy program.
- Run the following command to test your analysis against sample inputs and expected outputs only one test will pass with the starter code:

```
java -cp "chocopy-ref.jar:target/assignment.jar" chocopy.ChocoPy --pass=..s \
     --run --dir src/test/data/pa3/sample --test
```
Windows users should replace the colon between the JAR names in the classpath with a semicolon: java -cp "chocopy-ref.jar;target/assignment.jar" .... This applies to all java commands listed in this document.

# <span id="page-1-0"></span>3 External Documentation

- RISC-V specification: <https://riscv.org/specifications>
- Venus wiki: <https://github.com/kvakil/venus/wiki>. We are using a modified version of Venus for this course. Section [5](#page-3-0) describes our simulator and its differences from the original.

# 4 Files and directories

The assignment repository contains a number of files that provide a skeleton for the project. Some of these files should not be modified, as they are essential for the assignment to compile correctly. Other files must be modified in order to complete the assignment. You may also have to create some new files in this directory structure. The list below summarizes each file or directory in the provided skeleton. They are all under the proj3 subdirectory.

• pom.xml: The Apache Maven build configuration. You do not need to modify this as it is set up to compile the entire pipeline. We will overwrite this file with the original pom.xml while autograding.

- $src/$ : The src directory contains manually editable source files, some of which you must modify for this assignment. Classes in the chocopy.common package may not be modified, because they are common to your assignment and the reference implementation / test framework. However, you are free to duplicate/extend these classes in the chocopy.pa3 package or elsewhere. Section [7](#page-7-0) describes in detail how the provided starter code is meant to be extended without requiring any duplication.
	- src/main/java/chocopy/pa3/StudentCodeGen.java: This class is the entry point to the code generation phase of your compiler. It contains a single method: public static String process(Program program, boolean debug). The first argument to this method will be the typed AST produced by the semantic analyis stage, and the return value should be the RISC-V assembly program. The second argument to this method is true if the --debug flag is provided on the command line when invoking the compiler.
	- src/main/java/chocopy/common/CodeGenBase.java: This abstract class provides a lot of infrastructure for setting up data structures and definitions for performing code generation. You should not need to edit this class, as it is meant to be easily extensible via subclassing. However, reading some of the code in this class may be helpful. Section [7.1](#page-7-1) describes this class in detail.
	- src/main/java/chocopy/pa3/CodeGenImpl.java: This class contains a skeleton implementation of the abstract class chocopy.common.CodeGenBase. You will have to modify this file to emit assembly code for top-level statements and function bodies. Section [7](#page-7-0) describes several support classes in detail.
	- src/main/java/chocopy/common/astnodes/\*.java: This package contains one class for every AST-node kind that appears in the input JSON. These are the same classes that were provided in previous assignments.
	- src/main/java/chocopy/common/analysis/NodeAnalyzer.java: An interface containing method overloads for every node class in the AST hierarchy. This is the same class that was provided in the previous assignment.
	- src/main/java/chocopy/common/analysis/AbstractNodeAnalyzer.java: A dummy implementation of the NodeAnlyzer interface. This is the same class that was provided in the previous assignment.
	- src/main/java/chocopy/common/analysis/SymbolTable.java: This class contains a sample implementation of a symbol table, which is a essentially a map from strings to values of a generic type T. This is the same class that was provided in the previous assignment.
	- src/main/java/chocopy/common/analysis/types/\*.java: This package contains a hierarchy of classes for representing types in the typed AST. These are the same classes that were provided in the previous assignment.
	- src/main/java/chocopy/common/codegen/\*.java: These classes contain all the support classes for the extensive starter code provided to you. Section [7](#page-7-0) describes these classes in detail, including how you can extend some of them.
	- src/main/asm/chocopy/common/\*.s: These files contain assembly-language implementations of built-in functions, which CodeGenBase copies into the output program. You can use the same technique for adding additional runtime support routines (for things such as

string concatenation). Just put such routines in a directory src/main/asm/chocopy/pa3 and look to see how CodeGenBase uses the emitStdFunc routines.

- src/test/data/pa3: This directory contains ChocoPy programs for testing your code generator.
	- ∗ /sample/\*.py Sample test programs covering a variety of semantics that you will need to implement in this assignment. Each sample program is designed to test a small number of language features.
	- ∗ /sample/\*.py.out.typed Typed ASTs corresponding to the test programs. These will be the inputs to your code generator.
	- ∗ /sample/\*.py.out.typed.s.result The results of executing the test programs. The assembly programs generated by your compiler should produce exactly these results when executed in order for the corresponding tests to pass.
	- ∗ /benchmarks/\*.py Non-trivial benchmark programs, meant to test the overall working of your compiler. The testing for these programs will be done in the same manner as done for the tests in the sample directory, but these tests will have higher weight during grading.
	- ∗ /benchmarks/\*.py.out.typed Typed ASTs corresponding to the benchmark test programs. These will be the inputs to your code generator.
	- ∗ /benchmarks/\*.py.out.typed.s.result The results of executing the benchmark programs.
- target/: The target directory will be created and populated after running mvn clean package. It contains automatically generated files that you should not modify by hand. This directory will be deleted before your submission.
- chocopy-ref.jar: A reference implementation of the ChocoPy compiler, provided by the instructors.
- README.md: You will have to modify this file with a writeup.
- checkpoint tests.txt: List of tests used for grading at the checkpoint (ref. Section [8\)](#page-12-0). This list is same as Appendix [A](#page-15-0) of this document.

# <span id="page-3-0"></span>5 Execution Environment

The target architecture for this code generation assignment is RV32IM, which is the 32-bit version of RISC-V that supports basic integer arithmetic plus the multiplication (and division) extensions.

In order to execute RISC-V code in a platform-independent manner, we will be using a version of the Venus simulator, which was originally developed by Keyhan Vakil. Venus dictates the execution environment, which includes the initial values of registers, the addresses of the various memory segments, and the set of supported system calls. Section [3](#page-1-0) points to some documentation for Venus.

#### 5.1 Venus 164

To support the goals of this project, our version of Venus has been modified—we refer to this variant as Venus 164. The modifications mainly try to make the assembly language conform to the one supported by the official GNU-based RISC-V toolchain.

- .word directive: We have added support for emitting addresses in the data segment using the syntax .word <label>. Originally, Venus only allowed emitting integer literals.
- .align directive: We have added limited support for specifying byte alignment in the data segment. The supported syntax is  $\alpha > \lambda$ , which inserts zero-valued bytes as padding such that the next available address is a multiple of  $2<sup>n</sup>$ . Originally, Venus did not support alignment.
- . string directive: We have added support for emitting ASCII strings using the syntax . string <string in quotes>. Originally, Venus supported a directive called .asciiz for emitting strings; this still works, but it is not supported by the GNU toolchain. We like to use the standardized version instead.
- . space directive: . space  $\langle n \rangle$  inserts n 0-bytes into the data segment.
- .equiv directive: .equiv <sym>, <value> defines the label <sym> to have the value <value>. Here, <value> may be a numeral or another symbol (possibly defined by .equiv). As for ordinary labels, the directive may appear after uses of  $\langle \text{sym} \rangle$ , allowing you to include a value in an assembler instruction before figuring out precisely what that value will be.
- The original Venus supports some extra non-standard pseudo-instructions (such as seq and sgt). We enforce strict mode in Venus 164: the pseudo-instructions we support include only the ones listed on page 110 of the RISC-V specifications, version 2.2 (ref. Section [3\)](#page-1-0).

The simulator is distributed both as a JAR in our instructional maven repo (for use with the auto-grader) and in web form to enable interactive debugging. The web version of Venus 164 is hosted at the following URL:

#### <https://chocopy.org/venus.html>

You can enter RISC-V assembly code in the editor and then switch to the simulator tab to run the program. You can add break-points and step through instructions one at a time to observe changes to the registers and to the memory. The CS164 staff cannot provide support on using the web UI.

# 6 Assignment goals

The objective of this assignment is to build a code generator for ChocoPy that takes as input a typed AST corresponding to a ChocoPy program in JSON format, and produces as output a RISC-V assembly program that can execute in the Venus 164 execution environment.

#### 6.1 Running the compiler

#### 6.1.1 Four-step process

The process of executing a ChocoPy program consists of four basic steps:

```
1. java -cp "chocopy-ref.jar:target/assignment.jar" chocopy.ChocoPy \
       --pass=r <chocopy_input_file> --out <ast_json_file>
```
- 2. java -cp "chocopy-ref.jar:target/assignment.jar" chocopy.ChocoPy \ --pass=.r <ast\_json\_file> --out <typed\_ast\_json\_file>
- 3. java -cp "chocopy-ref.jar:target/assignment.jar" chocopy.ChocoPy \ --pass=..s <typed\_ast\_json\_file> --out <assembly\_file>
- 4. java -cp "chocopy-ref.jar:target/assignment.jar" chocopy.ChocoPy \ --run <assembly\_file>

where <chocopy\_input\_file> is a ChocoPy program (usually with a .py extension),  $\text{Sast}_j$ son file> is the parsed AST in JSON format (usually with a .out extension), <typed ast json file> is the type-annotated AST in JSON format (usually with a .out.typed extension) and  $\langle$  assembly\_file> is the compiled RISC-V assembly program (usually with a .out.typed.s extension).

#### 6.1.2 Reference implementation

To observe the assembly program produced by the reference implementation, replace step 3 above with the following command:

```
java -cp "chocopy-ref.jar:target/assignment.jar" chocopy.ChocoPy \
     --pass=..r <typed_ast_json_file> --out <assembly_file>
```
The assembly program that your compiler generates need not match the program generated by the reference compiler. See Section [6.2](#page-6-0) onward for what is expected from your compiler.

#### 6.1.3 Shortcuts: chained commands

To simplify development, you can also club the above commands into a single command that pipes the output of the each phase to the input of the next phase. The combined command to produce an assembly file from an input ChocoPy program (which is equivalent to running steps  $1-3$ ) is as follows:

```
java -cp "chocopy-ref.jar:target/assignment.jar" chocopy.ChocoPy \
    --pass=rrs <chocopy_input_file> --out <assembly_file>
```
You can also add  $--run$  at the end of this chain to actually execute an input ChocoPy program in one step.

```
java -cp "chocopy-ref.jar:target/assignment.jar" chocopy.ChocoPy \
    --pass=rrs --run <chocopy_input_file>
```
Finally, the command

```
java -cp "chocopy-ref.jar:target/assignment.jar" chocopy.ChocoPy \
    --pass=rrr --run <chocopy_input_file>
```
will run the combined command with the reference implementation.

In any command, you can omit the  $--out$   $\times$  file> argument to have the result be printed to standard output instead of a file.

### <span id="page-6-0"></span>6.2 Input/output specification

The interface to your code generation assignment will be the static method StudentCodeGen.process(). The input to this method is a typed AST in JSON format, corresponding to a semantically valid and well-typed ChocoPy program. The typed AST will be in the same format that was used as the output format for the previous assignment. The field inferredType will be non-null for every expression in the AST that evaluates to a value. The output is expected to be a RISC-V assembly program, which is executed in the Venus 164 environment. The assembly program that your compiler generates need not match the program generated by the reference compiler. The reference compiler performs several optimizations, which you are not expected to match. Your goal is to independently produce an assembly program that implements the operational semantics given in the ChocoPy reference manual.

### 6.3 Validation

Testing is performed by executing the generated RISC-V program in Venus 164 and comparing the contents of the output stream with that produced by the reference-implementation-generated program. The program is expected to behave as per the operational semantics defined in the ChocoPy language manual: chocopy language reference.pdf. The output should contain a sequence of lines, where the *i*th line corresponds to the string representation of the str, int, or bool object provided as argument to the ith dynamic invocation of the predefined print function.

#### 6.4 Memory Management

In this assignment, all compiled ChocoPy programs will have 32MB of memory to work with. The register gp will point to the beginning of the heap before the first top-level statement is executed. Garbage collection (GC) has not yet been implemented in the reference implementation; therefore, newly allocated objects block space for the entire remaining duration of the program. You are not expected to implement GC in this assignment, though the heap and object layouts have been designed in such a way that GC can be easily integrated. The tests used by the auto-grader require far less than 32MB of memory to execute.

#### 6.5 Error handling

In case of run-time errors, your program is expected to print an appropriate error message and exit with an appropriate exit code. The error messages and exit codes used by the reference implementation are described in chocopy implementation guide.pdf. Fortunately, you do not have to hand-code the error messages or corresponding exit codes. The errors corresponding to invalid arguments to predefined functions and out-of-memory are generated by the code that has already been provided to you. For errors corresponding to operations on None, division by zero, and index out-of-bounds, we have provided you built-in routines that are emitted in the method CodeGenImpl.emitCustomCode(). Your generated programs can simply jump to one of these labels when the appropriate condition is met and the error message will be printed for you before aborting the program with an appropriate exit code. You do need to jump to these error handlers exactly when the appropriate condition is met. A run-time error is raised when one of the pre-conditions in the operational semantics fails to be true. For example, in the operational rule [DISPATCH], if the object on which a method is dispatched turns out to be the value None, then the second line fails to be true; therefore, the run-time error is reported after evaluating the object expression but before evaluating any of the arguments of the method call. These rules have been designed to conform to the error-reporting logic used by Python.

You will not be tested on program executions that lead to arithmetic integer overflow or outof-memory.

#### 6.6 README

Before submitting your completed assignment, you must edit the README.md and provide the following information: (1) names of the team members who completed the assignment, (2) acknowledgements for any collaboration or outside help received, and (3) how many late hours have been consumed (refer to the course website for grading policy).

## <span id="page-7-0"></span>7 Implementation Notes

In this assignment, you are provided a significant amount of skeleton code. You are not strictly required to use this code; however, we strongly recommend that you do, since it performs about half of the work required to implement a code generator for ChocoPy. This section describes the design of the skeleton code. The code itself is also heavily documented using Javadoc-style comments.

Although the entry point for this assignment is the static StudentCodeGen.process() method, this method does little more than handle input/output. Most of the heavy lifting is done within the CodeGenImpl class in the chocopy.pa3 package, which itself is a sub-class of CodeGenBase from the chocopy.common package. The CodeGenImpl class contains skeletons for emitting RISC-V code corresponding to top level statements and function bodies. You are expected to edit this skeleton and emit code corresponding to all types of program statements and expressions. In doing so, you will most likely want to use inherited fields and methods from the base class, CodeGenBase, which you cannot modify (but can override if needed).

#### <span id="page-7-1"></span>7.1 Code generation base

The following tasks have already been performed by CodeGenBase:

1. Analysis of the entire program to create descriptors for classes, functions/methods, variables, and attributes. These descriptors, whose class names end with Info, are placed in appropriate symbol tables. The symbol tables and Info objects are described in Section [7.2.](#page-8-0) The globalSymbols field in CodeGenBase references the global symbol table. Every FuncInfo object references its corresponding function's symbol table, which takes into account local definitions, implicitly

inherited names, as well as explicit nonlocal/global declarations. You likely do not need to modify the symbol tables in this assignment.

- 2. Code generation for prototypes of every class (refer to chocopy\_implementation\_guide.pdf to understand what *prototype* means). The ClassInfo objects contain labels pointing to their corresponding prototypes in memory.
- 3. Code generation for method dispatch tables for every class. The ClassInfo objects contain labels pointing to their corresponding dispatch tables in memory.
- 4. Code generation for global variables. For every global variable in the program, there exists exactly one GlobalVarInfo object in the global symbol table (these may be inherited by a function's symbol table). A GlobalVarInfo object contains a label pointing to the global variable allocated in memory. Global variables are emitted in the data segment using their initially defined values from the ChocoPy program.
- 5. Management of and code generation for constants. The constants field in CodeGenBase references a manager for constant integers, booleans, and strings encountered in the program. The method constants.getIntConstant(int x) method returns a label that points to a globallyallocated ChocoPy int object having the same value as the Java integer x. Similar methods are available for booleans and strings. The constants' manager performs caching, so that every distinct constant label references a unique constant. Once code is emitted for all program statements, the CodeGenBase emits all encountered constants to the global data segment.
- 6. Code generation for predefined functions and built-in routines. The CodeGenBase class emits bodies of predefined functions such as len, print, input, and object. \_\_init\_\_, as well as builtin routines such as abort and alloc. Although you do not need to modify this logic, you may want to read through the code that emits these functions/routines in order to get some inspiration for how to emit code in your own CodeGenImpl for user-defined functions.
- 7. Initialization of the heap and clean exit. The CodeGenBase class emits some start-up code that should execute before the first top-level statement is executed. The start-up code includes logic for initializing the heap and setting the initial value of  $fp$ . The CodeGenBase class also emits some tear-down code that should execute after the last top-level statement has been executed. The tear-down code performs a successful exit from the execution environment. The code that you will emit in the method CodeGenImpl.emitTopLevel() will be placed in-between the startup and tear-down logic.

To summarize, the CodeGenBase takes care of populating symbol tables, emitting everything that needs to be emitted to the global data segment, as well as emitting boilerplate code to the text segment. Your task in this assignment is to leverage the symbol tables and other available utilities to emit code in the text segment by filling in the CodeGenImpl.

Although you probably do not need to do so, it is possible to override virtually every single task that CodeGenBase performs, since all of its fields and methods are defined with protected or public access.

#### <span id="page-8-0"></span>7.2 Symbol table

A symbol table maps identifiers to their corresponding symbol descriptors. This mapping changes depending on the current scope. The starter code creates the following types of symbol descriptors in its analysis (you likely do not need to add to this hierarchy):

- FuncInfo: A descriptor for functions and methods. A function has an associated *depth*: global functions and methods have a depth of 0, whereas nested functions that are defined within a function of depth d have a depth of  $d+1$ . A FuncInfo object contains the function's depth, its symbol table, its parameter list (a list of names), its local variables (a list of StackVarInfo objects), a label corresponding to its entry point, and a reference to the FuncInfo of its enclosing function (if applicable). The FuncInfo class also contains a utility method, getVarIndex(), to retrieve the index of a parameter or local variable in the function's activation record.
- ClassInfo: A descriptor for classes. A ClassInfo object corresponding to a class contains its type tag, its attributes (a list of AttrInfo objects), its methods (a list of FuncInfo objects), a label corresponding to its prototype and a label corresponding to its dispatch table. This class also contains utility methods to get the index of an attribute in the object layout or the index of a method in the dispatch table.
- GlobalVarInfo: A descriptor for a global variable. A GlobalVarInfo object simply contains the label of its corresponding global variable.
- AttrInfo: A descriptor for class attributes. An AttrInfo object contains the initial value of its corresponding attribute, represented as a label that points to a constant allocated in the data segment; the label may be null in case of an initial value of None.
- StackVarInfo: A descriptor for variables allocated on the stack, such as parameters and local variables. A StackVarInfo object contains the initial value of its corresponding variable, represented as a label that points to a constant allocated in the data segment; the label may be null in case of an initial value of None. A StackVarInfo object also references the FuncInfo object corresponding to the function that defines the stack variable; this pointer is useful for determining the static depth of a stack-allocated variable, which may be necessary when emitting code for accessing non-local variables.

#### 7.3 RISC-V backend

The class RiscVBackend contains a large number of methods for emitting RISC-V assembly instructions to an output stream. The field backend defined within CodeGenBase references the backend whose output stream will be returned by the static method  $StudentCodeGen.\nprocess()$  as the assembly program produced by your ChocoPy compiler. The methods within RiscVBackend usually take the form of emitXYZ, where XYZ is a RISC-V instruction in uppercase. These methods are strongly typed: the arguments to these methods are expected to be objects of type Register (an enum defined within RiscVBackend), type Label (for addresses), or type Integer (for immediates). Each such method also expects a comment string as the last argument. For example, to generate the RISC-V instruction  $\bf{1}w$  ao,  $\bf{4(fp)}$ , you might execute the following Java code in CodeGenImpl:

```
backend.emitLW(A0, FP, 4, "Load something");
```
Similarly, to invoke a function whose descriptor is available in a variable say funcInfo, you might execute the following Java code in CodeGenImpl:

```
backend.emitJAL(funcInfo.getCodeLabel(), "Invoke function");
```
#### 7.4 Labels

The class Label is heavily used throughout the provided code framework to represent labels in the generated assembly. A Label object simply encapsulates the name of a label as a string. Several instruction-emitting methods of the RiscVBackend expect a Label as an argument.

Labels can be created in two ways: either by directly instantiating a new Label object with a specific string provided as an argument to its constructor, or by invoking the utility method generateLocalLabel() defined in CodeGenBase. The utility method generates a fresh label named label  $\langle n \rangle$ , where  $\langle n \rangle$  is a unique integer. This method is quite useful when generating labels for use in local control structures such as conditional branches or loops. The method RiscVBackend.emitLocalLabel(Label) is typically used to emit such a label to assembly. By convention, the code generated for a given function should not contain jumps to a local label in a different function. On the other hand, the method RiscVBackend.emitGlobalLabel(Label) is used to emit labels that are meant to be referenced across function boundaries; this method also creates a global symbol for the emitted label using the .globl assembly directive. Global labels are used for function entry, global variables, constants, object prototypes, dispatch tables, and built-in routines. Almost all of the global labels that you will need to refer to have already been created by CodeGenBase.

You should only jump to global labels using unconditional jumps such as  $j\dot{r}$  or jal. If you want to conditionally branch to a global label (e.g. with begz), then first conditionally branch to a local label, and then jump from there to the target global label. This is because in RISC-V, conditional branch instructions require some bits to encode the registers to test; therefore, the jump target cannot be very far (the offset has to fit within 12 bits). Unconditional jump instructions can jump to targets that are further away.

#### 7.5 Anticipated FAQ

This section answers some common questions that we anticipate may arise when working with the skeleton code.

Where can I find the label corresponding to entity  $X$ ? Labels for built-in routines are present in fields of CodeGenBase. For example, the field allocLabel points to the label for the builtin routine alloc. Labels for class prototypes and dispatch tables are contained in the corresponding ClassInfo objects. Labels for function entry are contained in the corresponding FuncInfo objects. Labels for global variables are contained in the corresponding GlobalInfo objects.

How do I get a ClassInfo/FuncInfo object corresponding to X? The CodeGenBase has fields that reference ClassInfo objects corresponding to predefined classes. For example, the field objectClass references the class descriptor for class object, the field intClass references the descriptor for int, and so on. Similar fields are present for predefined functions, such as printFunc and lenFunc. In general, you can query the current symbol table to retrieve the descriptor for a class or a function that is currently in scope. One exception is the ClassInfo object for lists. The field listClass in CodeGenBase references a pseudo-class descriptor for lists, which is useful for getting a label that points to the prototype empty list object. There is no real list class in ChocoPy, and therefore there is no entry in any symbol table that references this descriptor.

How do I emit instruction XYZ? There isn't an emitXYZ() defined in RiscVBackend. There are two ways to handle this. First, you could call the emitInsn() method, which emits a raw instruction given as a string. This allows you to emit virtually any line of code to assembly, but it is not strongly typed. Alternatively, you can create a custom strongly typed emitXYZ method for an instruction XYZ by sub-classing RiscVBackend in the chocopy.pa3 package. Add the required method in the sub-class and then use an instance of this custom sub-class in StudentCodeGen instead.

How do I add functionality to one of the Info classes (e.g. FuncInfo)? If you feel the need to modify any of the Info classes, simply create sub-classes in the chocopy.pa3 package. Let's say you create a subclass MyFuncInfo extends FuncInfo with some custom methods. Now, override the factory method makeFuncInfo, which is originally defined in CodeGenBase, in your CodeGenImpl class. In this factory method, you can create instances of MyFuncInfo instead and the symbol table will now contain instances of this sub-class throughout the program. There is one factory method corresponding to every type of Info class whose instances are inserted into the symbol table. That said, you probably do not need to do this at all.

Why does the reference compiler emit code for X in this way? The reference compiler performs several optimizations, including but not limited to: (a) using fp-relative indexing of temporaries instead of moving sp around all the time, (b) unboxing int and bool values unless they are used as an object, (c) aligning the stack to 64-bit boundaries at call sites. The course staff cannot help you reverse engineer the code generated by the reference compiler (unless it produces an incorrect result, in which case you should submit a bug report). The ChocoPy language reference manual and associated implementation guide should be sufficient to fully implement the compiler.

#### 7.6 Recommendations

This assignment can get quite tricky if you are not comfortable with assembly code. We strongly recommend that you emit useful comments with your assembly code, so that you know what your code is doing when you have to debug it. The Venus Web UI can be a useful tool for interactive debugging.

You may also want to decide on a strategy in terms of which language features to implement first, and in what order to proceed from there on. We recommend trying to tackle code generation for function calls from the get go: this will enable you to actually invoke print and observe output. Other easy features to implement include global variables, function prologues and epilogues, local variables, and basic arithmetic. Code generation for if-else and while loops is also straightforward. Of medium difficulty would probably be code generation for object attribute access, method dispatch, nested functions (including nonlocal variable access), list instantiation and list-element access. The hardest features to implement would likely be string/list concatenation and for loops—make sure to allocate sufficient time to tackle these once you are comfortable with the basics.

#### 7.7 Web IDE (Experimental)

An experimental web-based ChocoPy IDE is provided in the web directory. You need Python 3+ to run this IDE. For PA2, the purpose of the IDE is to able to visualize syntactic and semantic errors inline with the code itself. It is intended to serve as a debugging aid while you develop your compiler, as an alternative to inspecting your JSON output manually.

To run the web-based IDE: open a terminal, cd to the web directory of the assignment package, and run the following command:

python -m WebCompiler 8000

Make sure that python corresponds to Python 3+. On some installations, you may have to specify the command python3 instead. This command starts a local web server at port 8000. Leave this process running while you use your Web IDE.

Now, go to a Web browser and navigate to http://localhost:8000 (replace 8000 if you used a different port). You should see a web page with a code editor, and options to select your own compiler stages (i.e., the student's version) or the reference compiler's stages. Enter a ChocoPy program and click the button to compile to RISC-V. If the program is valid, then a new window will open up with the compiled RISC-V code pre-filled within the Venus Web-based simulator. In case of static errors, this window will close and you will be taken back to the code editor; hover your mouse over the red cross in the left margin to read the corresponding error message. The source locations associated with compiler errors in the JSON are used to highlight the errornous fragments of code in the editor.

For the Web IDE to work, you must have the web server up and running, and you must have built the JARs using mvn clean package. The PA3 starter code does not bundle the student's parser or semantic analysis. If you wish to use your own implementation for the first two stages instead of the reference implementation from your PA1 and PA2 repositories into the appropriate directories corresponding to packages pa1 and pa2 respectively.

Support The Web IDE is an experimental feature provided on a best-effort basis. While the instructors appreciate bug reports for the IDE on Piazza, it is not an integral part of your assignment and as such we cannot guarantee that issues with the IDE (if any) will be addressed by the assignment submission deadline. It is provided only with the hope that it may be useful in avoiding some of the tedious aspects of inspecting the JSON manually. Additionally, you are welcome to send us feature requests or to share improvements to the UI on Piazza (you can edit web/index.html).

## <span id="page-12-0"></span>8 Checkpoint

Part way through the assignment, on **November 25, 2020**, we will have a checkpoint to evaluate your progress. At that time, we want your code generation to work correctly on a small set of ChocoPy language features. In particular, we want your code to work on programs with only functions, variable access  $(global + local + nonlocal)$ , integer and boolean operations, and simple control-structures: if-else and while. For the checkpoint, you are not required to have implemented object instantiation, attribute access, method dispatch, or operations on lists and strings. Appendix [A](#page-15-0) lists the tests that you are expected to pass by the checkpoint. The same tests will also be included as part of the final submission, where you are expected to generate code for the full ChocoPy language. The checkpoint accounts for a substantial part of your overall grade for this assignment, so do not take it lightly. Section [9.1](#page-13-0) describes how to submit your checkpoint. Section [10.1](#page-13-1) describes the grading rubric. For the checkpoint, you do not need to create custom tests in the student contributed directory and do not need to write anything in the README apart from your names. There are no slip hours available for the checkpoint.

# 9 Submission

## <span id="page-13-0"></span>9.1 Checkpoint

Submitting your checkpoint requires the following steps:

- Run mvn clean to rid your directory of any unnecessary files.
- Add and commit all your progress and push changes to the repository. Run git commit -a followed by git push origin to achieve this.
- Tag the desired commit with proj3a. If the desired commit is the latest one, run git tag proj3a-n, where n is an integer. Otherwise, run git tag proj3a-n  $\leq$ commit-id> where <commit-id> is the commit you want to tag as your final submission.
- Push the tag using git push  $-$ tags or git push origin proj3a-n.

## 9.2 Final submission

Submitting your final assignment requires the following steps:

- Run mvn clean to rid your directory of any unnecessary files.
- Add and commit all your progress and push changes to the repository. Run git commit -a followed by git push origin to achieve this.
- Tag the desired commit with  $proj3-n$ . If the desired commit is the latest one, run git tag proj3-n. Otherwise, run git tag proj3-n <commit-id> where <commit-id> is the commit you want to tag as your final submission.
- Push the tag using git push --tags or git push origin proj3.

# 10 Grading (30 points)

The project as a whole is worth 30 points. Of these, 8 points will come from the checkpoint, 18 from the final submission, and 4 from a team assessment. The checkpoint and final submission apply to the entire team, and the team assessment is individual.

# <span id="page-13-1"></span>10.1 Checkpoint (8 points)

We count the number of successful simple tests from the file  $src/test/pa3/data/samples$  and benchmarks from the src/test/pa3/data/benchmarks directory, which exercise only the features required for checkpoints. Each benchmark program tests a combination of a *subset* of ChocoPy features to perform a non-trivial task. No hidden tests will be used for the checkpoint. Appendix [A](#page-15-0) lists the tests that we will run. The checkpoint scores up to 8 points, based on the proportion of tests passed.

#### 10.2 Final submission (18 points)

- We count the number of successful sample, benchmark, and hidden tests (the sample and benchmark tests include the original checkpoint tests.) The maximum score for this part is 16 points.
- 1 point for test src/test/data/pa3/student\_contributed/good.py, which should cover a range of ChocoPy features such as arithmetic, objects, lists, and string operations. Only exercise the semantics that your implementation handles!
- 1 point for code cleanliness and structure. These include clear naming for variables and other symbols, consistent spacing and punctuation conventions, reasonable modularization of functions and other components, documentation comments on new methods and instance variables, and possibly comments at the start of some methods explaining non-obvious logic.

#### 10.3 Extra credit: Bug reports

The reference implementation possibly contains some bugs. If you find a bug, report it by making a post on Piazza with a sample input program and describe how the expected output should differ. The first student/team to report a bug gets extra credit (1 point per unique bug with a maximum of 4 extra credits per team).

Bugs in the reference implementation are defined as (1) unexpected exceptions being reported or (2) violations of the specifications of the assignment or the specifications of the ChocoPy manual, which would lead to incorrect results. Minor mistakes in the ChocoPy manual or this document itself are not considered bugs in the reference implementation, though we would appreciate any such feedback.

The decision on whether to accept a bug report as valid and distinct from previous bug reports is at the discretion of the instructors.

#### 10.4 Extra credit: Performance Tournament

To complete this assignment, you are only expected to conform to ChocoPy semantics; you are not expected to implement any specific optimizations. However, for those of you who are speed fiends, we will be hosting a bonus tournament to evaluate the performance of your compilers on the five non-trivial programs provided in the benchmarks directory.

For simplicity and reproducibility, we will measure performance not in terms of how much time it takes for your generated code to execute a program, but instead we will count the total number of RISC-V instructions executed. To measure this value, simply add the  $\sim$ -profile argument immediately after --run. For example:

```
java -cp "chocopy-ref.jar:target/assignment.jar" chocopy.ChocoPy \
    --pass=rrs --run --profile <chocopy_input_file>
```
You can of course provide  $-\text{pass=rrr}$  to measure the performance of the reference compiler.

We will publish two leaderboards on Piazza: one after the checkpoint deadline and one after the final deadline. After the checkpoint, we will measure performance on exp.py and prime.py. After the final submission, we will measure performance on each of the five benchmarks: exp.py, sieve.py, tree.py, prime.py, stdlib.py. In order to qualify for the competition, your compiler must pass the test corresponding to the benchmark successfully by the submission deadline.

We will publish only the scores for the top-5 teams in the leaderboard for each of these rankings. If you prefer to opt out of this listing, please let us know.

# <span id="page-15-0"></span>A Checkpoint Tests

At the checkpoint, your code generator will be evaluated on the following 23 tests in src/test/data/pa3:

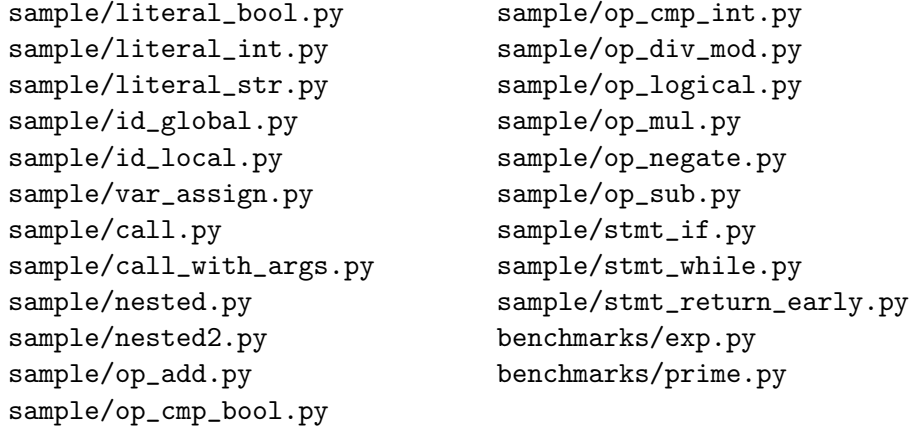